## **Установка Webmin при помощи YUMрепозитория**

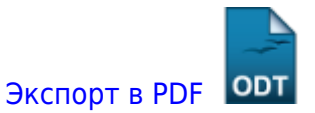

Дата создания: 2022/09/26 11:14 (C) mihanik

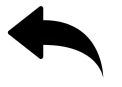

Больше информации можно почитать тут: <https://www.webmin.com/rpm.html>

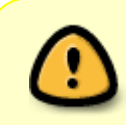

Важно!!! Сейчас алгоритм установки поменялся!!! Подробности тут:<https://webmin.com/download/>

**Webmin** устанавливается и настраивается при помощи простого скрипта который нужно выполнить от имени суперпользователя (**root**).

Текст скрипта ниже.

```
cd ~
cat > /etc/yum.repos.d/webmin.repo << EOF
[Webmin]
name=Webmin Distribution Neutral
#baseurl=https://download.webmin.com/download/yum
mirrorlist=https://download.webmin.com/download/yum/mirrorlist
enabled=1
gpgkey=https://download.webmin.com/jcameron-key.asc
gpgcheck=1
EOFfirewall-cmd --add-port=10000/tcp --permanent
firewall-cmd --reload
wget https://download.webmin.com/jcameron-key.asc
rpm --import jcameron-key.asc
yum -y install perl
yum -y install webmin
```
[Наверх](#page--1-0)

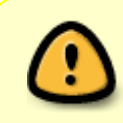

В моей WIKI постоянно ведётся какая-то работа со статьями. Если у вас возникли вопросы или замечания, можете их отправлять на почту **support@mihanik.net**

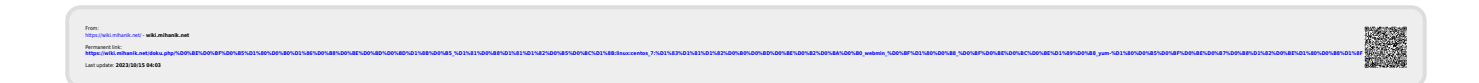

операционные\_системы:linux:centos\_7:установка\_webmin\_при\_помощи\_yum-репозитория https://wiki.mihanik.net/doku.php/%D0%BE%D0%BF%D0%B5%D1%80%D0%B0%D1%86%D0%B8%D0%BE%D0%BD%D0%BD%D1%8B%D0%B5\_%D1%81%D0%B8%D1%81%D1%82%D0%B5%D0%BC%D1%8B:linux:centos\_7:%D1%83%D1%81%D1%82%D0%B0%D0%BD%D0%BE%D0%B2%D0%BA%D0%B0\_webmin\_%D0%BF%D1%80%D0%B8\_%D0%BF%D0%BE%D0%BC%D0%BE%D1%89%D0%B8\_yum-%D1%80%D0%B5%D0%BF%D0%BE%D0%B7%D0%B8%D1%82%D0%BE%D1%80%D0%B8%D1%8F